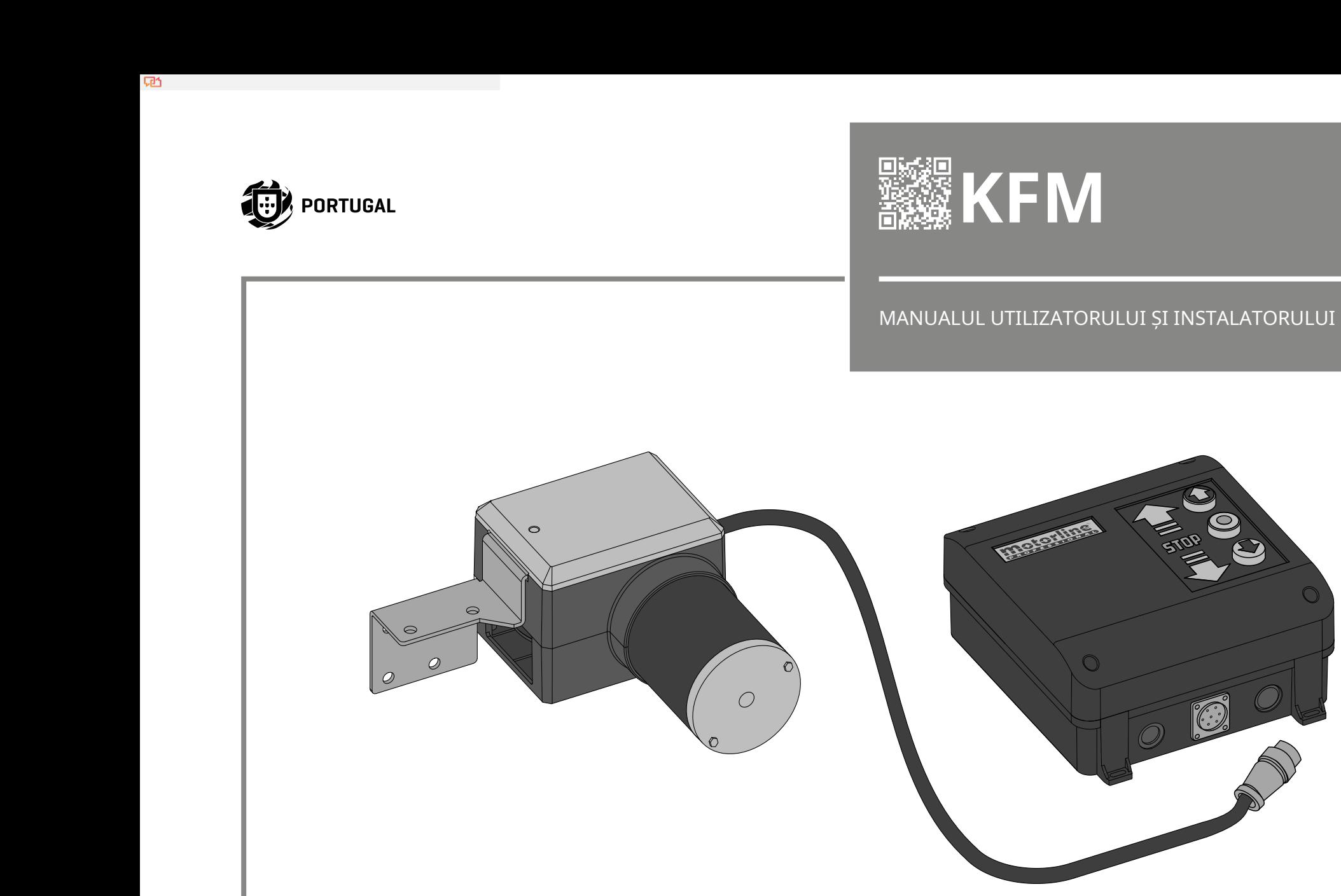

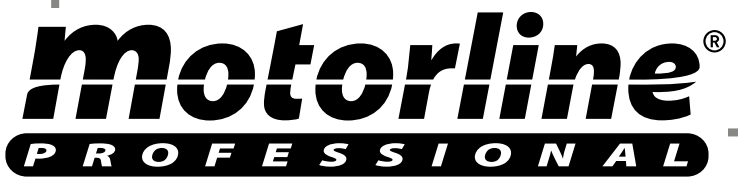

RO

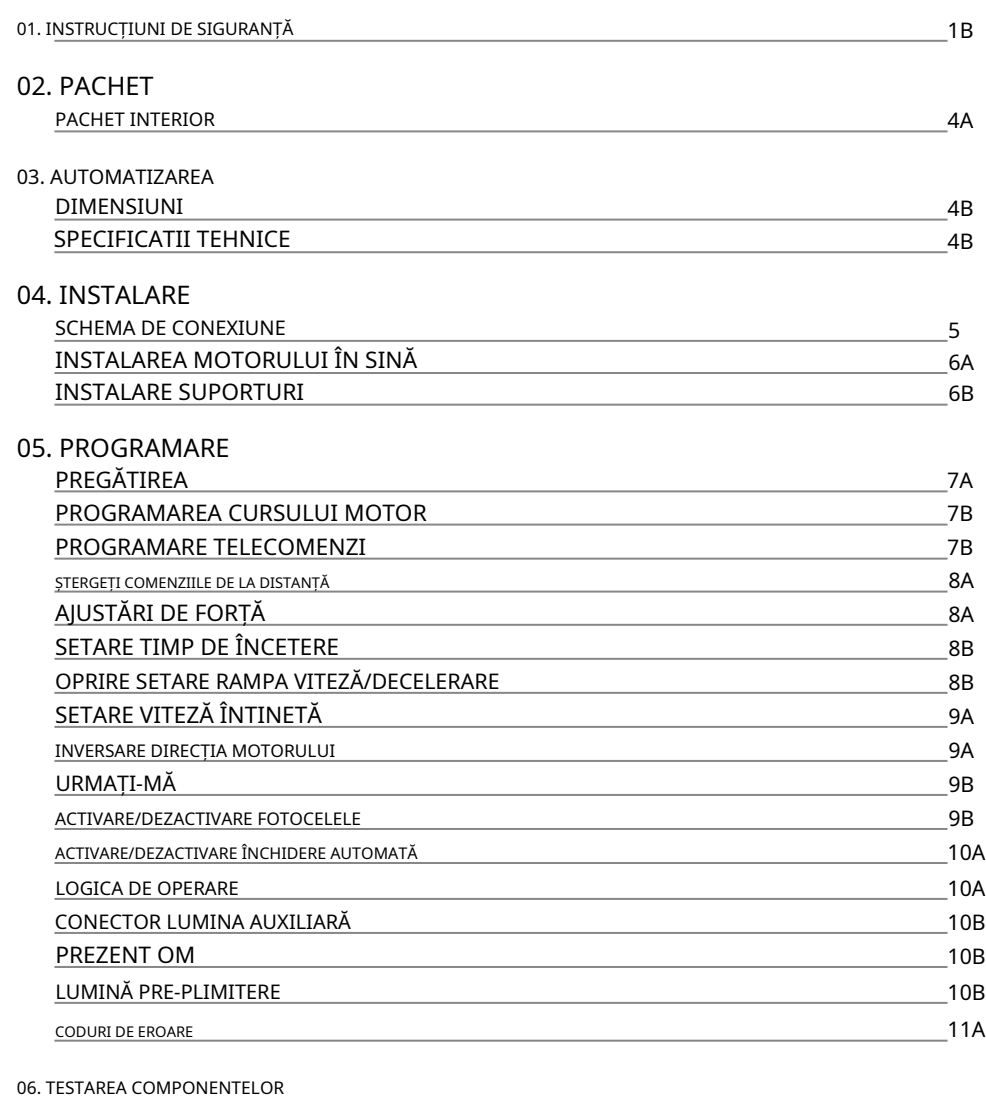

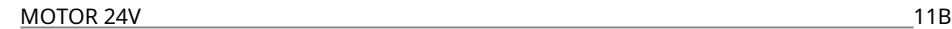

### 07. DEPANARE

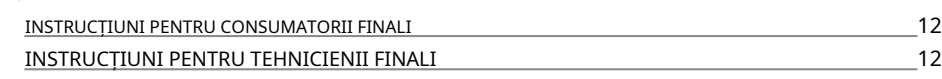

## 00. CONTINUT DE SIGURANȚĂ

## INDEX ATENŢIE:

 $\sum_{i=1}^{n}$ 

LĿ

Acest produs este certificat în conformitate cu standardele de  $C \in$ siguranță ale Comunității Europene (CE).

Acest produs este în conformitate cu Directiva 2011/65/UE a Parlamentului European și a Consiliului, din 8 iunie 2011, privind **RoHS** restricționarea utilizării anumitor substanțe periculoase în echipamentele electrice și electronice.

> (Aplicabil în țările cu sisteme de reciclare). Acest marcaj de pe produs sau de pe literatură indică faptul că produsul și accesoriile electronice (de exemplu, încărcător, cablu USB, material electronic, comenzi etc.) nu trebuie aruncate ca alte deșeuri menajere la sfârșitul duratei sale de viață. Pentru a evita posibilele daune aduse mediului sau sănătății umane rezultate din eliminarea necontrolată a deșeurilor, separați aceste articole de alte tipuri de deșeuri și reciclați-le în mod responsabil pentru a promova reutilizarea durabilă a resurselor materiale. Utilizatorii casnici trebuie să contacteze dealerul de la care au achiziționat acest produs sau Agenția Națională de Mediu pentru detalii despre unde și cum pot lua aceste articole pentru reciclare sigură pentru mediu. Utilizatorii de afaceri trebuie să-și contacteze furnizorul și să verifice termenii și condițiile contractului de cumpărare. Acest produs și accesoriile sale electronice nu trebuie amestecate cu alte deșeuri comerciale.

Acest marcaj indică faptul că produsul și accesoriile electronice (de exemplu, încărcător, cablu USB, material electronic, comenzi etc.) sunt susceptibile la șoc electric prin contact direct sau indirect cu electricitatea. Fiți atenți când manipulați produsul și respectați toate procedurile de siguranță din acest manual.

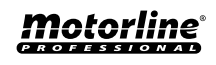

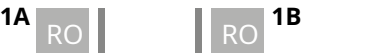

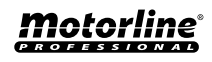

### **AVERTIZĂRI GENERALE** pericolele implicate.

- Acest manual conține informații foarte importante despre siguranță și utilizare. foarte important. Citiți cu atenție toate instrucțiunile înainte de a începe procedurile de instalare/utilizare și păstrați acest manual într-un loc sigur, pentru a putea fi consultat ori de câte ori este necesar.
- Acest produs este destinat utilizării numai așa cum este descris în acest manual. Orice altă punere în aplicare sau operațiune care nu este menționată este interzisă în mod expres, deoarece poate deteriora produsul și poate pune oamenii în pericol, provocând răni grave.
- Acest manual este destinat în primul rând tehnicienilor de specialitate și nu anulează responsabilitatea utilizatorului de a citi secțiunea "Norme de utilizare" pentru a asigura funcționarea corectă a produsului.
- Instalarea și repararea acestui produs poate fi efectuată de către tehnicieni calificați și specializați, pentru a se asigura că fiecare procedură este efectuată în conformitate cu regulile și normele aplicabile. Utilizatorilor neprofesioniști și fără experiență le este interzis în mod expres să întreprindă orice acțiune, cu excepția cazului în care sunt solicitați în mod explicit de către tehnicienii de specialitate.
- Instalaţiile trebuie inspectate frecvent pentru dezechilibru şi semnalele de uzură ale cablurilor, arcurilor, balamalelor, roților, suporturilor și altor piese mecanice de asamblare.
- Nu utilizați produsul dacă este necesară repararea sau ajustarea.
- Când se efectuează întreținerea, curățarea și înlocuirea pieselor, produsul trebuie deconectat de la sursa de alimentare. Include, de asemenea, orice operațiune care necesită deschiderea capacului produsului.
- Utilizarea, curățarea și întreținerea acestui produs pot fi efectuate de orice persoană în vârstă de opt ani și peste și de persoane ale căror capacități fizice, senzoriale sau mentale sunt mai mici sau de persoane fără cunoștințe despre produs, cu condiția ca acestea să fie supraveghere și instrucțiuni. oferite de persoane cu experiență în ceea ce privește utilizarea produsului într-un mod sigur și care înțelege riscurile și

• Copiii nu ar trebui să se joace cu produsul sau dispozitivele de deschidere pentru a evita declanșarea involuntară a ușii sau porții motorizate.

## **AVERTIZARI PENTRU TEHNICIENI**

- Înainte de a începe procedurile de instalare, asigurați-vă că aveți toate dispozitivele și materialele necesare pentru finalizarea instalării produsului.
- Trebuie să notați indicele de protecție (IP) și temperatura de funcționare pentru a vă asigura că sunt potrivite pentru locul de instalare.
- Furnizați manualul produsului utilizatorului și informați-i cum să-l manipuleze în caz de urgență.
- Daca automatismul este instalat pe o poarta cu usa pietonala, trebuie montat un mecanism de inchidere a usii in timp ce poarta este in miscare.
- Nu instalați produsul "cu capul în jos" sau susținut de elemente care nu îi susțin greutatea. Dacă este necesar, adăugați paranteze în puncte strategice pentru a asigura siguranța automatismului.
- Nu instalaţi produsul în locuri explozive.
- Dispozitivele de siguranță trebuie să protejeze eventualele zone de strivire, tăiere, transport și pericol ale ușii sau porții motorizate.
- Verificati ca elementele de automatizat (porti, usa, ferestre, jaluzele etc.) sunt in perfecta functionare, aliniate si nivelate. De asemenea, verificați dacă opritoarele mecanice necesare sunt în locurile adecvate.
- Centrala trebuie instalata intr-un loc sigur de orice fluid (ploaie, umiditate etc.), praf si daunatori.
- Trebuie să treceți diferitele cabluri electrice prin tuburi de protecție, pentru a le proteja împotriva eforturilor mecanice, în principal pe cablul de alimentare. Vă rugăm să rețineți că toate cablurile trebuie să intre în centru de jos.
- $\cdot$  În cazul în care automatismul urmează să fie instalat la o înăltime mai mare de 2,5 m fată de sol sau alt nivel de acces, se respectă condițiile minime de siguranță și sănătate.

Motorline

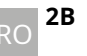

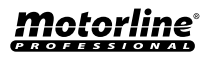

## 01. INSTRUCȚIUNI DE SIGURANȚĂ

cerințele privind utilizarea lucrătorilor echipamentelor de muncă la locul de muncă din Directiva 2009/104/CE a Parlamentului European și a Consiliului din 16 septembrie 2009.

- Atașați eticheta permanentă pentru eliberarea manuală cât mai aproape de mecanismul de eliberare.
- Mijloacele de deconectare, cum ar fi un întrerupător sau un întrerupător pe tabloul electric, trebuie să fie prevăzute pe cablurile fixe de alimentare ale produsului în conformitate cu regulile de instalare.
- Dacă produsul care urmează să fie instalat necesită o sursă de alimentare de 230Vca sau 110Vac, asigurați-vă că conectarea este la un tablou electric cu conexiune la pământ.
- Produsul este alimentat doar de joasă tensiune cu centrală (doar la motoare 24V)

### **AVERTISMENTE PENTRU UTILIZATOR**

- Păstrați acest manual într-un loc sigur pentru a fi consultat ori de câte ori este necesar.
- În cazul în care produsul intră în contact cu fluide fără a fi pregătit, trebuie să se deconecteze imediat de la sursa de alimentare pentru a evita scurtcircuitele și să se consulte un tehnician specializat.
- Asigurați-vă că tehnicianul v-a furnizat manualul produsului și v-a informat cum să manipulați produsul în caz de urgență.
- Dacă sistemul necesită reparații sau modificare, deblocați automatismul, opriți alimentarea și nu îl utilizați până când nu sunt îndeplinite toate condițiile de siguranță.
- În cazul declanșării întreruptoarelor de circuit din cauza defecțiunii siguranței, localizați defecțiunea și remediați-o înainte de a reseta întrerupătorul sau de a înlocui siguranța. Dacă defecțiunea nu poate fi reparată prin consultarea acestui manual, contactați un tehnician.
- Păstrați zona de operare a porții motorizate liberă în timp ce poarta este în mișcare și nu creați putere mișcării porții.
- Nu efectuați nicio operațiune asupra elementelor mecanice sau balamalelor dacă produsul este în mișcare.

### **RESPONSABILITATE**

- Furnizorul își declină orice răspundere dacă:
	- Defectarea sau deformarea produsului rezultă din utilizarea sau întreținerea necorespunzătoare a instalării!
	- Normele de siguranță nu sunt respectate la instalarea, utilizarea și întreținerea produsului.
	- Instructiunile din acest manual nu sunt urmate.
	- Deteriorarea este cauzată de modificări neautorizate
	- În aceste cazuri, garanția este anulată.

### **MOTORLINE ELECTROCELOS SA.**

Travessa do Sobreiro, nº29 4755-474 Rio Côvo (Santa Eugénia) Barcelos, Portugalia

### **LEGENDA SIMBOLURILOR:**

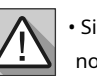

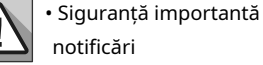

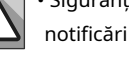

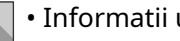

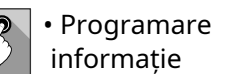

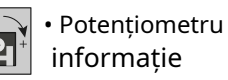

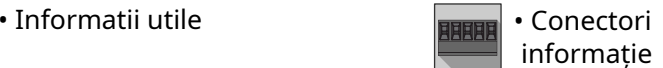

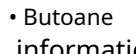

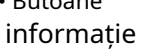

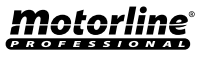

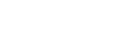

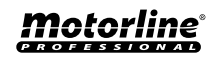

### PACHET INTERIOR DIMENSIUNI

**01**• 01 Motoreductor **02**• 01 Placa de control a motorului **03** • 02 Telecomenzi cu 4 canale **04**• 01 șină **05**• 04 Suporturi pentru șine A **06**• 04 Suporturi șine B **07**• 02 Suporturi de fixare carucior porti **08**• 01 Cărucior cu deblocator **09**• Accesorii de montare **10**• 01 Manual de utilizare

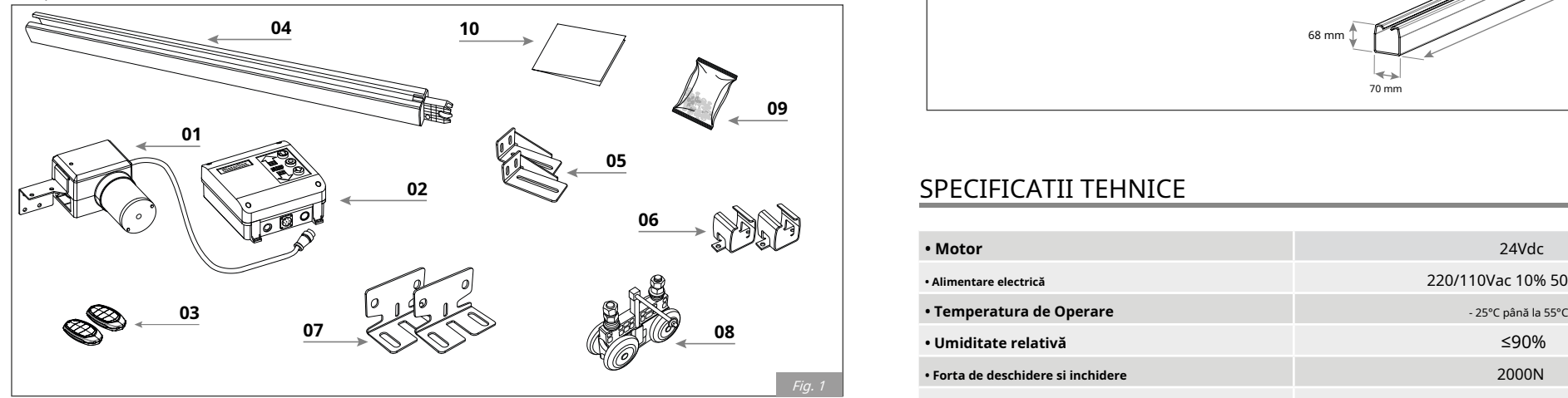

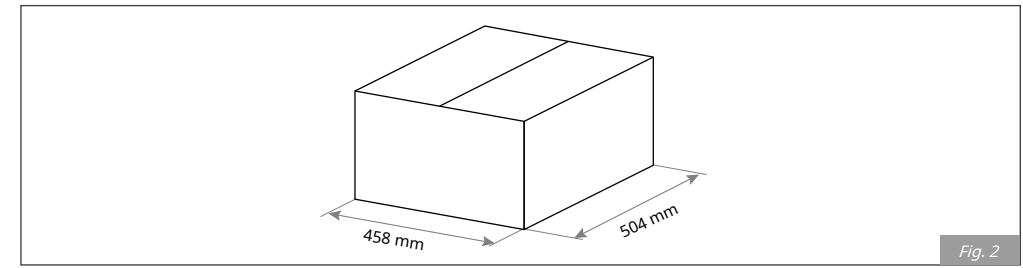

# **02. PACHET 2008 CONTRACTES AND CONTRACTED AT A CONTRACTES AND ACTIONATIZAREA**

Elemente din pachetul cu 1 motor: **KFM și calea ferată**dimensiunile sunt urmatoarele:

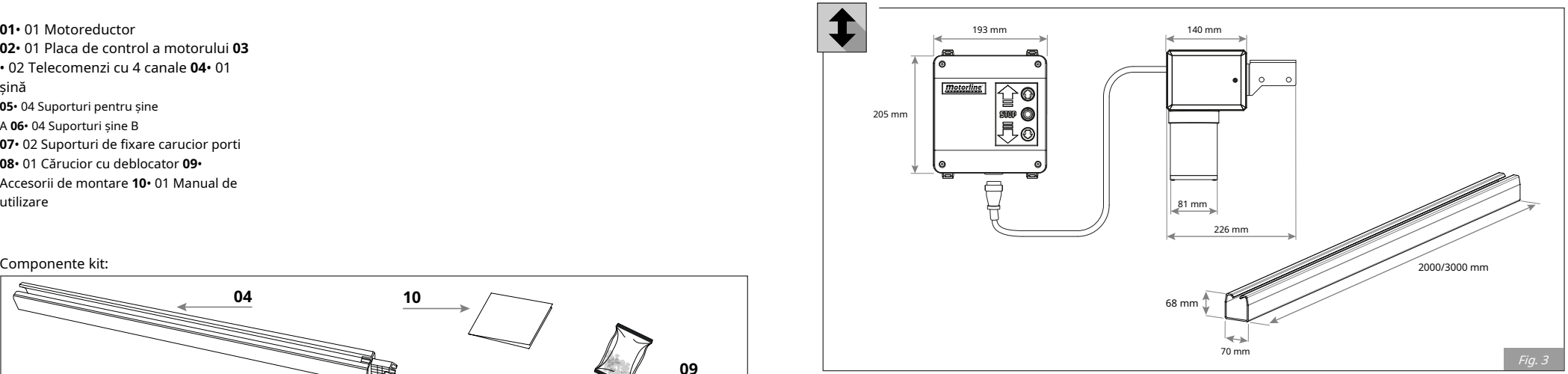

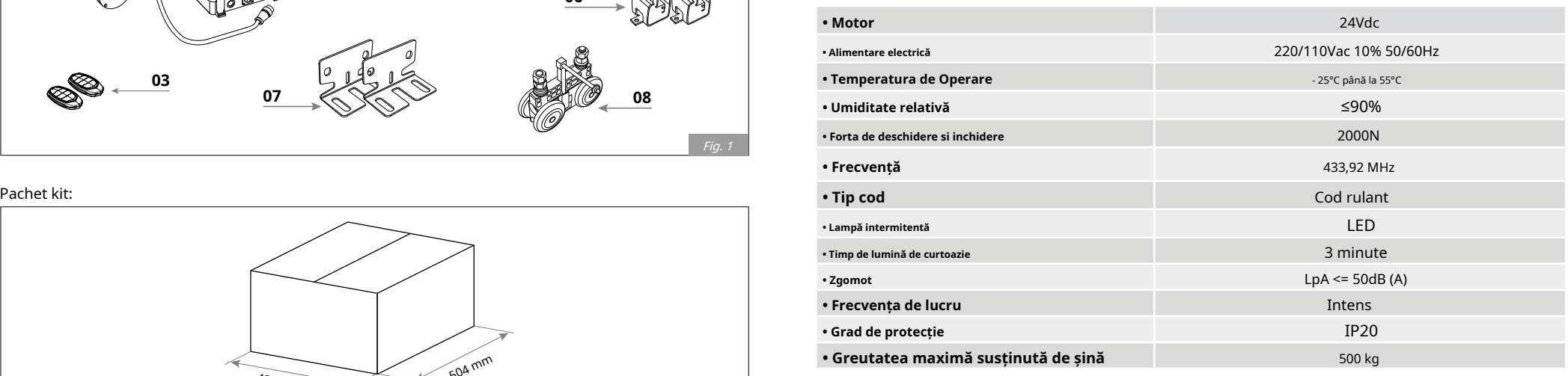

Această automatizare poate fi aplicată atât la porțile pliante, cât și la porțile secționate.

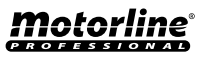

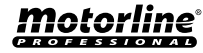

# 04. INSTALARE

### SCHEMA DE CONEXIUNE

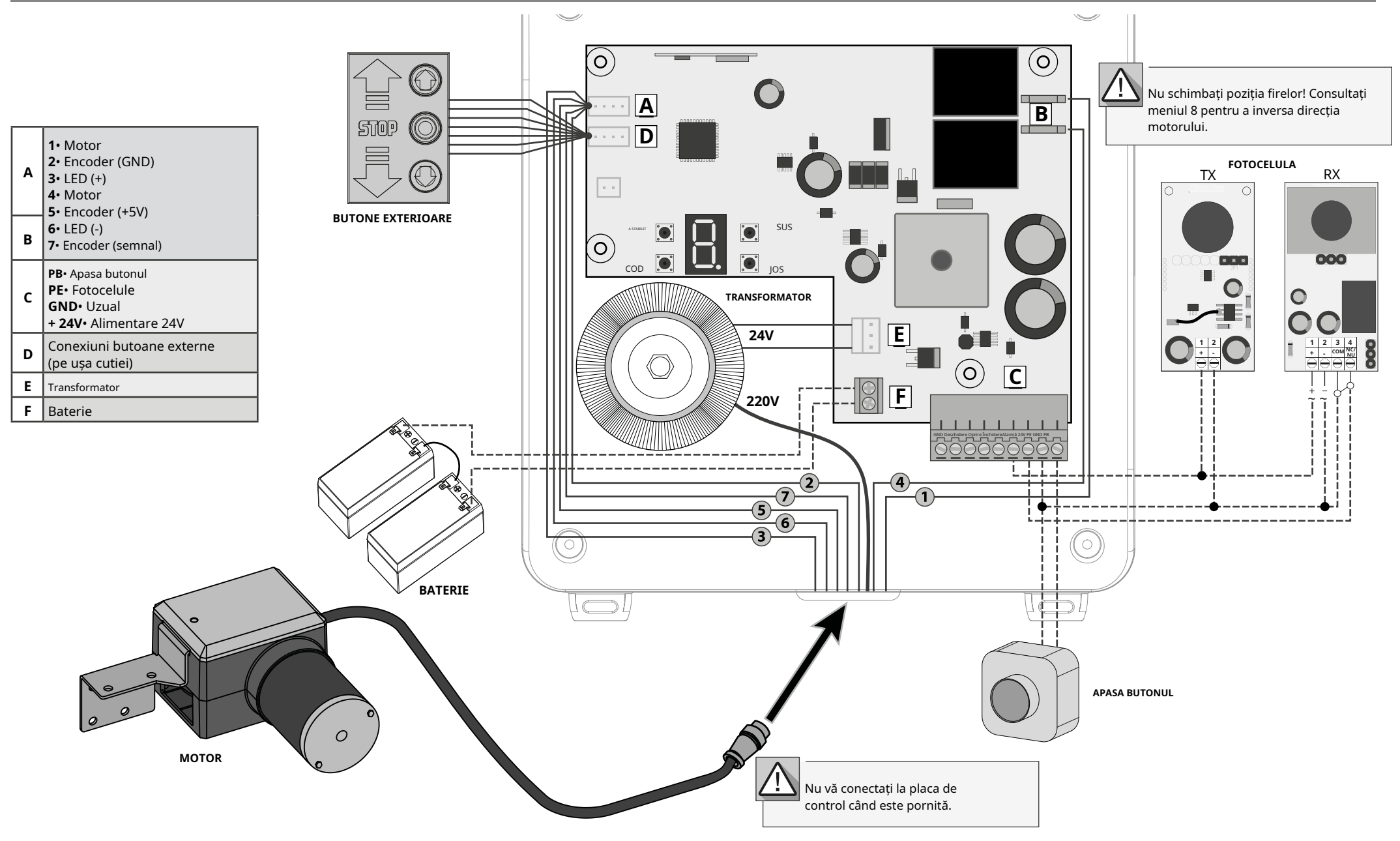

**5**

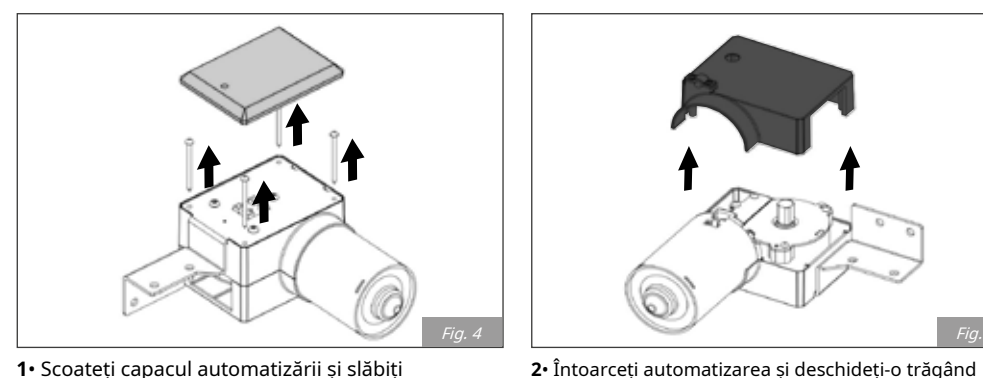

**1**• Scoateți capacul automatizării și slăbiți șuruburile.

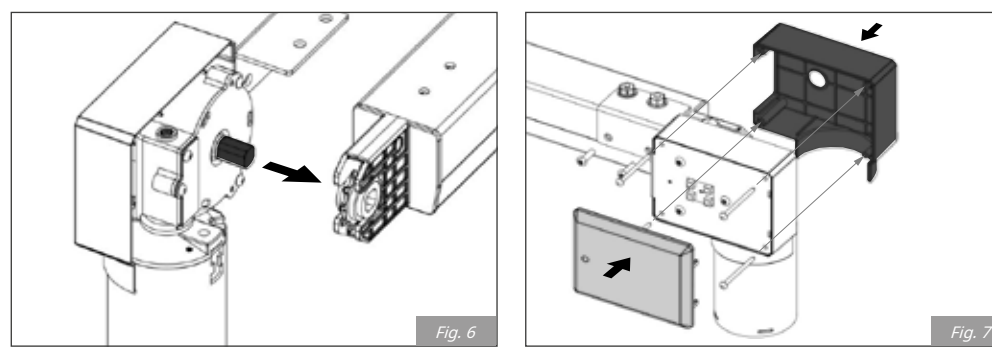

**3**• Așezați motorul în șină introducând arborele de ieșire în fitingul hexagonal al șinei.

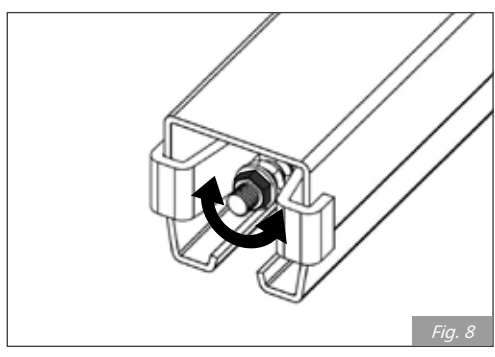

**5**• Reglați tensiunea lanțului prin strângerea sau slăbirea piuliței.

**6**• Când ați terminat, introduceți șuruburile de fixare.

**4**• Închideţi automatizarea prin reasamblarea

capacului şi a carcasei.

carcasa în sus.

ନେ 涵

# 04. INSTALARE 04. INSTALARE

## INSTALAREA MOTORULUI ÎN SINĂ INSTALAREA MOTORULUI ÎN SINĂ

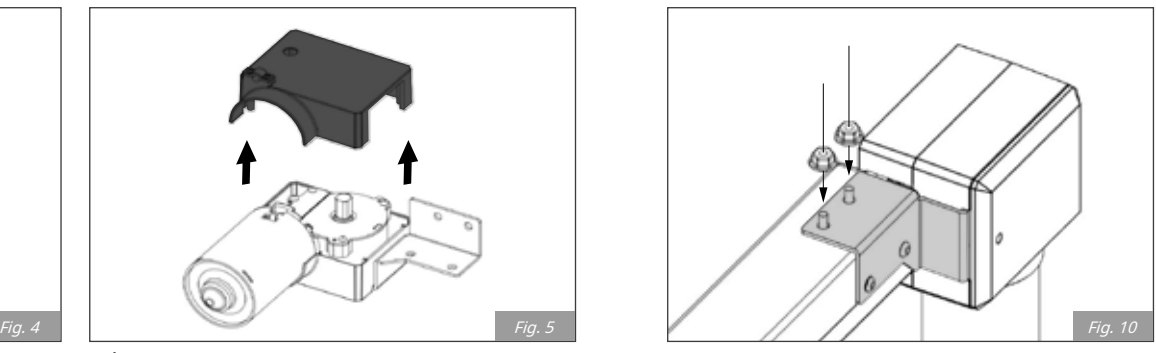

**7**• Strângeți șuruburile de fixare a motorului pe placă.

### INSTALARE SUPORTURI

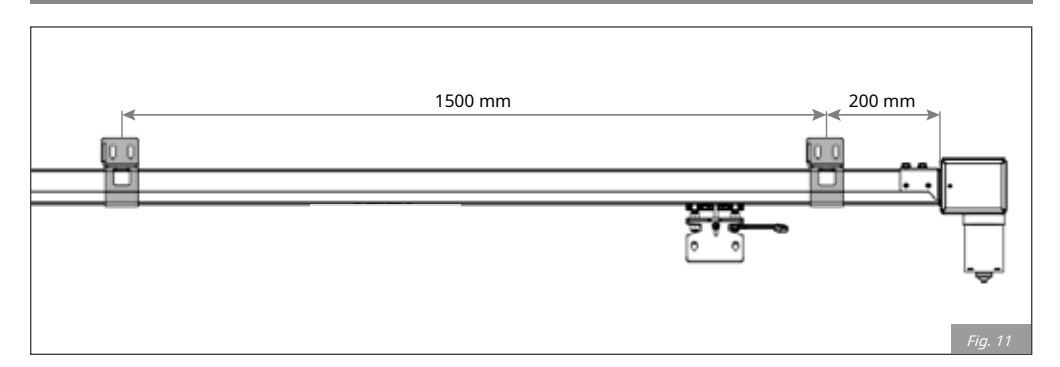

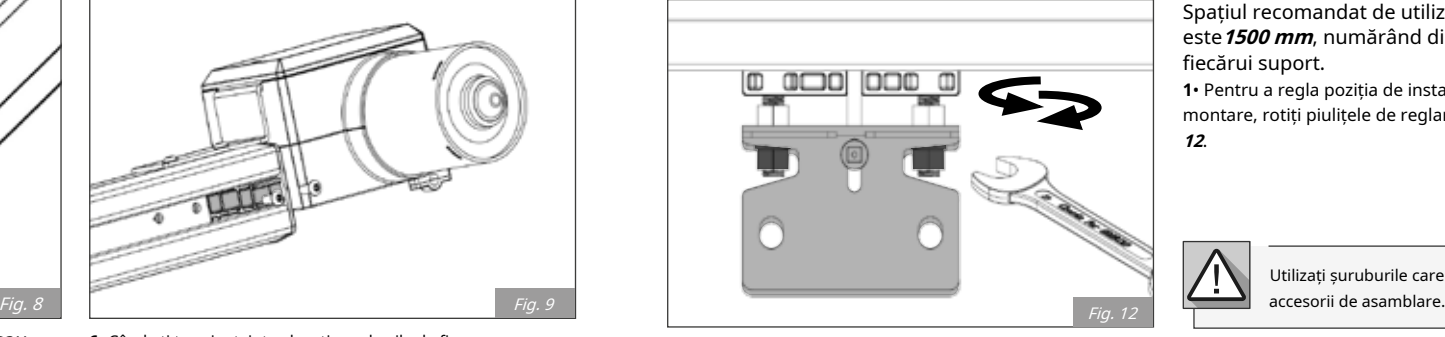

Spațiul recomandat de utilizat între suporturile șinei este**1500 mm**, numărând din centrul orificiilor fiecărui suport.

**1**• Pentru a regla poziția de instalare a suportului de montare, rotiți piulițele de reglare așa cum se arată în**figura 12**.

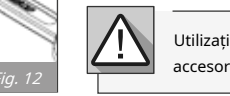

Utilizați șuruburile care se află în interiorul pungii de

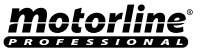

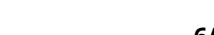

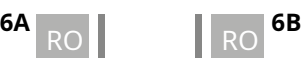

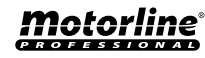

În diagrama de mai jos puteți vedea placa de control al automatizării, precum și legenda butoanelor ce vor fi folosite pentru programare.

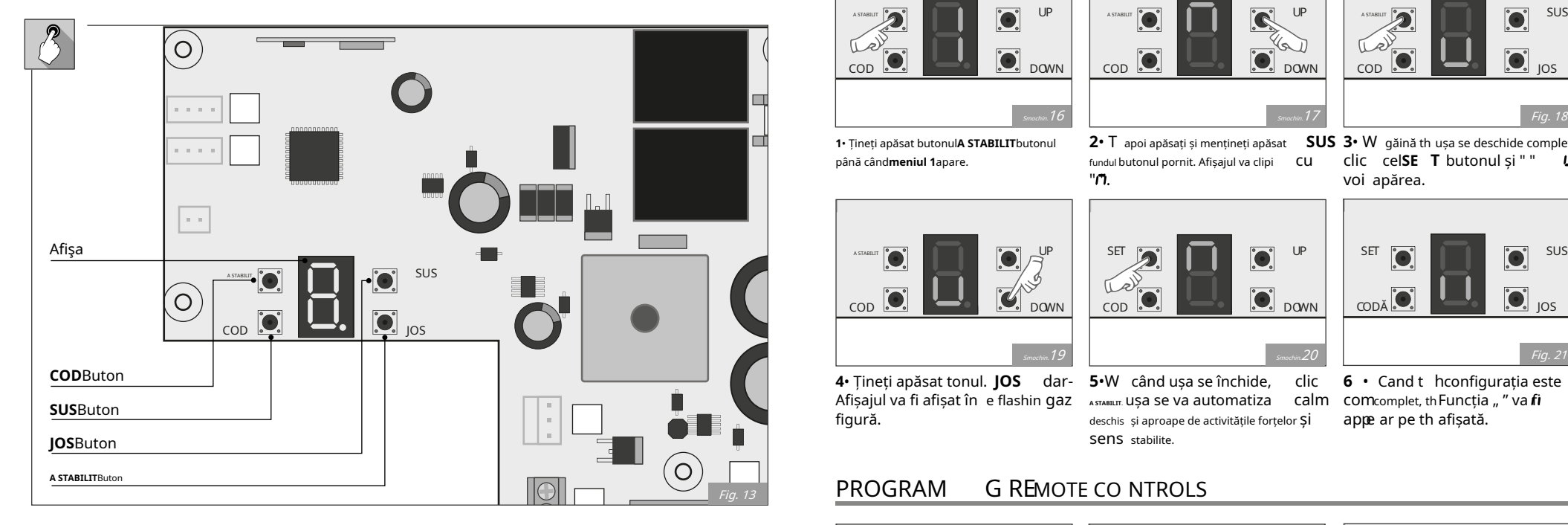

Țineți căruciorul blocat, trageți și la împingeți ușa manual. Asigurați-vă că căruciorul este conectat sursa de alimentare.

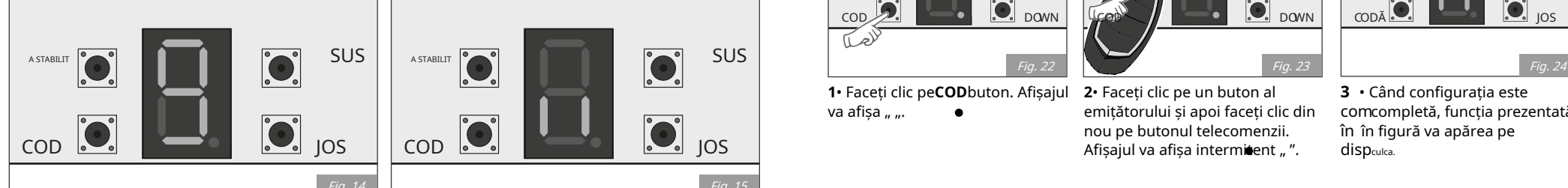

**1**•La pornirea alimentării, lumina de curtoazie va fi activă pentru câteva secunde, iar afișajul va afișa o valoare cuprinsă între "**9**" la "**0**". Apoi, automatizarea intră în modul stand-by.

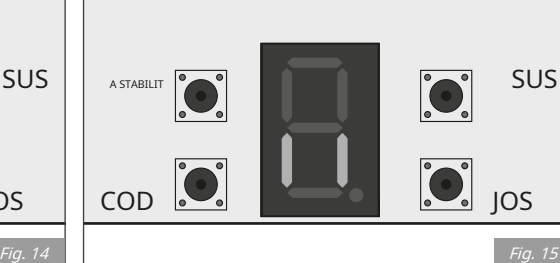

**2**•La "**-**" semne. T automatizarea este gata de programare. la sfârșit, afișajul va afișa semnele " " sau

# 05. PROGRAMARE 05. PROGRA MMING

## PREGĂTIREA PROGRAMARE THE CURS MOTOR

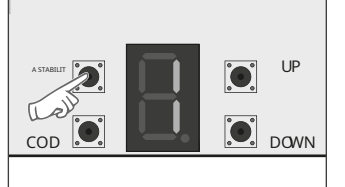

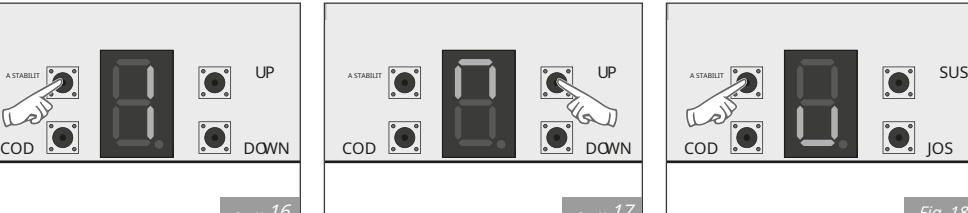

![](_page_7_Figure_14.jpeg)

**1**• Țineți apăsat butonul**A STABILIT**butonul până când**meniul 1**apare.

fundul butonul pornit. Afișajul va clipi CU "ጤ

**2**• T apoi apăsați și mențineți apăsat **SUS 3**• W găină th ușa se deschide complet, clic cel**SE T** butonul și " " voi apărea.

![](_page_7_Picture_19.jpeg)

 $\hat{z}$ Smochin. $19$  Fig. 21 Smochin $20$  Smochines and  $5$  Fig. 21 Smoothin 20 Smochines and  $5$  Fig. 21

**4**• Țineți apăsat tonul. **JOS** dar-**5**•W când ușa se închide, Afișajul va fi afișat în e flashin gaz <sub>^</sub>srʌʁɪɪr. ușa se va automatiza deschis și aproape de activitățile forțelor și Sens stabilite. clic calm

![](_page_7_Picture_22.jpeg)

**6** • Cand t hconfigurația este comcomplet, th Funcția "" va fi appe ar pe th afișată.

## PROGRAM G REMOTE CO NTROLS

![](_page_7_Picture_25.jpeg)

**1**• Faceți clic pe**COD**buton. Afișajul va afisa ....  $\bullet$ 

![](_page_7_Picture_27.jpeg)

**2**• Faceți clic pe un buton al emițătorului și apoi faceți clic din nou pe butonul telecomenzii.

![](_page_7_Figure_29.jpeg)

**3** • Când configurația este com completă, funcția prezentată în în figură va apărea pe disp<sub>culca</sub>

![](_page_7_Picture_31.jpeg)

figură.

Pentru a evita co erori, se recomandă să nu se depășească helimita maximă de 20 stocate coduri.

![](_page_7_Picture_33.jpeg)

![](_page_7_Picture_34.jpeg)

![](_page_7_Picture_35.jpeg)

![](_page_7_Picture_36.jpeg)

# 05. PROGRA MMING **CONTRACT CONTRACT OF A CONTRACT OF A CONTRACT OF A CONTRACT OF A CONTRACT OF A CONTRACT OF A CONTRACT OF A CONTRACT OF A CONTRACT OF A CONTRACT OF A CONTRACT OF A CONTRACT OF A CONTRACT OF A CONTRACT OF A**

![](_page_8_Picture_2.jpeg)

![](_page_8_Figure_3.jpeg)

![](_page_8_Picture_4.jpeg)

**1**• Când placa de control atinge limita maximă de 20 de coduri stocate, "**F"**functia clipește.

**2**• P apăsați și țineți apăsat dar-**3**• T el "**C"**f ufuncția va clipi. tonă f **COD** sau 8 secunde " " pe th va apărea. pară Toate c ode hav au fost eliminate.

## AJUSTĂRI DE FORȚĂ

![](_page_8_Picture_8.jpeg)

**STABILIT**din nou pentru a intra în meniu.

COD DOWN COD DOWN COD DOWN COD DOWN COD DOWN COD DOWN COD DOWN COD DOWN COD DOWN COD DOWN COD DOWN COD DOWN COD Fig. 28 Fig. 29 Fig. 30 butonul până când**meniul 3**apare. Clic **A**  2• Este afișată valoarea forței

reduce.

curente. Implicit valoarea este "**5**". lecte valoarea d. de valori se-Force Faceți clic**SUS**a spori sau**JOS** a

**3**• C linge**A STABILIT** pentru a confirma intervalul din "**1**" la " **9**".

După finalizarea acestei configurații Pentru siguranță, ar trebui să verificați la al th e forța configurată **<sup>1</sup>**• Țineți apăsat butonul**A STABILIT** este corect. Dacă apare "b", trebuie să programați din nou cursul motor, cu forța dorită.

## STERGEȚI TELECOMANDA CO NTROLS SUNTAINE DE SUNTENE SUNTAINE DE LOUIS SLOWTIMP DE INACTIVITATE TI **ME** SETT **eNIG**

![](_page_8_Picture_17.jpeg)

![](_page_8_Figure_18.jpeg)

![](_page_8_Figure_19.jpeg)

**1**• Țineți apăsat butonul**A STABILIT** butonul până când**meniul 5**apare. Clic **A STABILIT**a intra.

**2•** C d**kSUS JOS**pentru a schimba valoa**e**eîntre "**1**" și "**6**" (fiecare valu e reprezintă un timp de din th e încetinire a variației de 5%).

**3**• C linge pe **A STABILIT**pentru a valu e tu ha confirma setul ve și apoi **starts flashi n"-"** g în timp ce cursul este fu lly reco gninea. Această acțiune <sub>ocupa</sub> rs când ever tu schimbi value din aceasta parametru.

![](_page_8_Picture_23.jpeg)

Cu cât selecția este mai mare valoarea ted, thcu cât încetinirea este mai mare n distanță.

## STOPSPEED/DECEL ERATIE SETARE RAMPĂ

![](_page_8_Figure_26.jpeg)

butonul până când**meniul 6**apare. Clic**A STABILIT** a intra.

![](_page_8_Figure_28.jpeg)

**2**• C ck**SUS JOS**pentru a schimba li **3**• C valoarea între "**4**" și "**7**" (fiecare valoare reprezintă o modificare cu 10% a vitezei totale).

![](_page_8_Figure_30.jpeg)

valu e tu ha confirma setul ve și apoi steats flashi n"-" g în timp ce cursul este fu lly reco gninea. Această acțiune ocupa rs când eVer ai modifica valu e din aceasta parametrul. linge pe **A STABILIT**pentru a

![](_page_8_Picture_32.jpeg)

Cu cât valoarea selectată este mai mică, cu atât viteza de oprire este mai mică.

![](_page_8_Picture_34.jpeg)

![](_page_8_Picture_36.jpeg)

![](_page_8_Picture_37.jpeg)

## 05. PROGRA MMING **05. PROGRA MMING**

### VITEZA INCETINITA SETARE "FOLLOW ME"

![](_page_9_Picture_2.jpeg)

**1**• Țineți apăsat butonul**A STABILIT**

![](_page_9_Picture_3.jpeg)

![](_page_9_Picture_4.jpeg)

butonul până când**meniul 7**apare. Clic **A 2**• Faceți clic**SUS JOS**pentru a schimba valoarea între "**0**" și "**9**". Selectați timpul de decelerare corespunzător.

**3**• C linge pe **A STABILIT**pentru a valu e tu ha confirma setul ve și apoi start s flashi **"-"** ng în timp ce cursul este fu lly reco gninea. Această acțiune ocupa rs când oricând modificați valu e din aceasta parametrul.

![](_page_9_Picture_7.jpeg)

Cu cât selecția este mai mică, cu cât valoarea decelerată este mai la timp.

![](_page_9_Picture_11.jpeg)

![](_page_9_Figure_12.jpeg)

**2•** C **dikSUS JOS**pentru a schimba valoarea între "**0**" și "**A**". e

![](_page_9_Figure_13.jpeg)

**3**• C linge**A STABILIT** to confirmați valoarea

tu a stabilit.

**1**• Țineți apăsat butonul**A STABILIT**butonul până când**meniul 9**apare. Clic**A STABILIT**a intra.

![](_page_9_Picture_15.jpeg)

0 = Funcție nevalidă; 1 până la A = 1 până la 10 secunde;

Această funcție numai w orks când usînchidere automată Aa doua fotografie cele.

## DIR. MOTOR marsarier ECTION ENABLE/DEZACTIVARE P HOTOCE LLS

![](_page_9_Figure_19.jpeg)

1• Țineți apăsat butonulJOSbutonul pana la "/ /.Apare ". Faceți clic pe SET pentru a intra în meniu.

**2**• Pentru a activa fotocelulele selectați "*H.***"P(W**Iton). Pentru a dezactiva ted value an d <sub>Ieșire.</sub>

fotocelulele selectați "**¦ ¦."**(**JOS**buton). ,

![](_page_9_Picture_22.jpeg)

**3**• C linge**A STABILIT**t o confirmați selecția ted v alue an

![](_page_9_Picture_24.jpeg)

funcția inactivă. Când p

masigurați-vă că afișajul este afișat display-ul va afișa intermitent "r" dacă sunt obstrucționați.

"**¦ ¦.**" eu nu pentru a păstra asta incearca sa cl USă, la

![](_page_9_Picture_28.jpeg)

**STABILIT**a intra.

cu atât selecția este mai mare mică, cu atât decelerația este mai lungăa timp, de lucru s maltul.

![](_page_9_Figure_31.jpeg)

**1**• Țineți apăsat butonul**A STABILIT**butonul până când**meniul 8**apare. Clic**A STABILIT**a intra.

**4**• Reprogramare**meniul 1**și**2**.

A STABILIT DI STABILIT SUS A STABILIT SUS A STABILIT SUS A STABILIT SUS A STABILIT SUS A STABILIT SUS A STABILIT SUS A STABILIT SUS A STABILIT SUS A STABILIT SUS A STABILIT SUS A STABILIT SUS A STABILIT SUS A STABILIT SUS COD DOWN COD DOWN COD DOWN COD DOWN COD DOWN COD DOWN COD DOWN COD DOWN COD DOWN COD DOWN COD DOWN COD DOWN COD

ce doriți, schimbați între (**0 sau 1)**.

**2**• Dacă direcția de mișcare a motorului nu se potrivește cu ceea **3**• C linge**A STABILIT** tu a stabilit.

![](_page_9_Picture_37.jpeg)

![](_page_9_Picture_38.jpeg)

hofuncția tocell este activă și tu se incearca sa cI UȘă, la

![](_page_9_Picture_41.jpeg)

![](_page_9_Picture_43.jpeg)

![](_page_9_Picture_44.jpeg)

Dacă nu utilizați fotocelule,

# 05. PROGRA MMING **1988 CONTROLLER IN THE UP AND STATE OF PROGRAMMING**

![](_page_10_Picture_2.jpeg)

![](_page_10_Figure_3.jpeg)

![](_page_10_Picture_4.jpeg)

când apare "0". Clic**A STABILIT**pentru a intra în meniu.

1• Țineți apăsat butonul**SUS**butonul până 2• Faceți clicSUSpentru a crește auto- 3• CingeA staburio confirmați ieșire. <sub>pana cand"b"apare. Clic**A STABILIT**a intra. Value între "0" și "9". ted valoare și ieșire.</sub> **2**• Faceți clic**SUS**pentru a crește auto- - ora de închidere sau clic**JOS**pentru a o diminua. Pentru a dezactiva funcția, selectați "**0**". **3**• C linge**A STABILIT**t o confirmați ieșirea ted v alue an selectată

![](_page_10_Picture_7.jpeg)

0= Închidere automată g inactiv; 1 = 10 sec.; 2 = 20 sec.; 3 = 30 sec.; 4 = 40 sec.; 5 = 50 sec.; 6 = 60 sec.; 7 = 90 se Această c.; 8 = 120 sec. și 9 = 180 sec. când funcție funcționează ușa este complet deschisă.

![](_page_10_Picture_10.jpeg)

**1**• Țineți apăsat butonul**A STABILIT** butonul până când apare meniul A. Clic **A STABILIT**a intra.

![](_page_10_Picture_12.jpeg)

![](_page_10_Picture_13.jpeg)

**2**• Faceți clic**SUS JOS**pentru a schimba valoarea între "**0**" și "**2**". **"0"**-pas cu pas; **"1"**-automat;

**"2"**-condominiu.

![](_page_10_Picture_16.jpeg)

Puteți folosi telecomenzi și butoane. **<sup>1</sup>**• Țineți apăsat butonul**A STABILIT**

tu selectat.

## ACTIVARE/DEZACTIVARE A UÎNCHIDERE TOMATICĂ AUXLUMINĂ ILIARĂ CONNECTOR

![](_page_10_Picture_21.jpeg)

![](_page_10_Figure_22.jpeg)

![](_page_10_Figure_23.jpeg)

**1**• Țineți apăsat butonul**A STABILIT**buton

**2•** C  $\boldsymbol{\mathsf{ii}}\;$  k**SUS JOS**pentru a schimba valu e între "**0**" și "**9**".

**3**• Faceți clic**A STABILIT**pentru a confirma selecția

![](_page_10_Picture_27.jpeg)

0 = lumina auxiliara m Ode; 1 = ala rm Iumina aprinsă când valoarea Gine este condus Ning; 2-9 = Iumină intermitentă frecvență. Inaltul er sele ce finală, cu atât este mai lent e alarmă lig ht clipește S și cu atât mai lungă intervalul.

Daca lumina nu este str Ong suficient h, poti folosi un extern Al auxiliar usoară.

### ZUMZET**UN CADOU**

![](_page_10_Picture_31.jpeg)

**A STABILIT**ag să intri în meniu.

![](_page_10_Picture_33.jpeg)

între e en "**0-3**".

**1•** Pre ss și țineți apăsat**A STABILIT** tton 2• ClICk**sus jos**pentru a selecta av alue 3• CimgeA รтАвіцтю confirmați selecția i<br>t

![](_page_10_Figure_37.jpeg)

"**0**" ds permite funcția, "**1**"e control",**2** pentru

# și "**3** folosi pe ambele.

![](_page_10_Figure_40.jpeg)

butonul până la funcția "c". apare. presa **A STABILIT**din nou pentru a intra în meniu

![](_page_10_Figure_42.jpeg)

![](_page_10_Figure_43.jpeg)

![](_page_10_Figure_44.jpeg)

**3**• C linge**A STABILIT**t o confirmați selecția ted v alue an d Ieșire.

![](_page_10_Picture_46.jpeg)

![](_page_10_Picture_47.jpeg)

**<sup>10A</sup> RO 10B** RO **<sup>10B</sup>** 

# **3**• C linge**A STABILIT** to confirmați valoarea PRE- LUMINA INTERMITENTE HT

![](_page_10_Picture_52.jpeg)

![](_page_10_Picture_53.jpeg)

# **05. PROGRAMARE 19. TESTAREA COMPONENTELOR**

![](_page_11_Picture_159.jpeg)

# *Motorline*

### CODURI DE EROARE NATURAL EN EN ENGLAND A CODURI DE EROARE NATURAL EN ENGLAND A CODURI DE EROARE NATURAL EN ENG

Pentru a detecta care este componenta cu probleme în a**KFM**instalarea automatizării, uneori este necesar să efectuați un test direct la o sursă de alimentare externă (o altă baterie de 24V). Schema de mai jos arată cum să conectați motorul la baterie.

### **NOTE:**

- Pentru a face aceste teste nu este necesar să-l scoateți din locația în care este instalat, deoarece în acest fel, puteți înțelege dacă automatizarea funcționează corect conectată direct la bateria externă.
- Odată ce conectați firele la o baterie de 24V, motorul trebuie să funcționeze într-o singură direcție. Pentru a testa mișcarea opusă, schimbați poziția firelor conectate la baterie.

![](_page_11_Figure_11.jpeg)

![](_page_11_Picture_12.jpeg)

Toate testele trebuie efectuate de către tehnicieni calificați din cauza pericolului grav asociat cu utilizarea gresită a sistemelor electrice!

## **11A** RO RO RO **11B**

# **motorline**

# 06. DEPANARE

### INSTRUCȚIUNI PENTRU CONSUMATORII FINALI INSTRUCȚIUNI PENTRU TEHNICIENII FINALI

![](_page_12_Picture_180.jpeg)

# 06. DEPANARE

### INSTRUCȚIUNI PENTRU CONSUMATORII FINALI INSTRUCȚIUNI PENTRU TEHNICIENII FINALI

![](_page_13_Picture_69.jpeg)